## How to save CODE BLAZE resources for easy mobile access: iOS (Safari) users

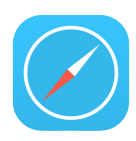

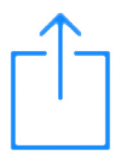

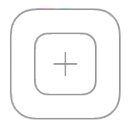

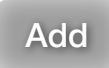

1. In the Safari app, navigate to the online resource you wish to save.

2. Tap the share icon on the righthand side of the menu bar.

3. Tap the "Add to Home Screen" icon.

4. Name the shortcut, tap "Add" and look for the new icon on your home screen.